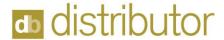

# **Customer Default Data**

This section controls customer billing options, Inventory permission (IMS) and default settings. This document focuses on the three Customer Defaults screens.

### **Customer Defaults - first screen**

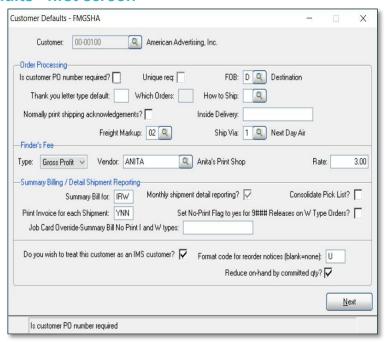

- 1. Order Processing section
  - a. Is Customer PO Required?- forces a client PO # to be entered on their orders.
  - **b.** Unique req If the Custom PO Required box is checked, this forces a unique number to be entered on each order.
- 2. Finder's Fee section: not covered.
- 3. Summary Billing/Detail Shipment Reporting section. Allows Invoice information to be accumulated in a file and reported to the customer periodically.
  - a. Summary Bill For: Order types to be included in summary bill: Enter ITW for all.
    - i. (I) Invoice, (R) Requisition, (W) Billable Requisition
  - b. Print Invoice for each Shipment
    - i. Enter Y for Yes and N for N 3 times for each order type (example: YNN).
- **4. Monthly Shipment detail reporting** Check this option when Summary Billing or IMS permissions are activated. It records monthly shipment details to support summary billing and inventory management clients. **Best Practice! STRONGLY Recommended!**
- 5. **Do you wish to treat this customer as an IMS Customer** checking this box activates inventory management functions for this customer.
- 6. Format code for Reorder notices (Blank = none) Must be a valid Flexible format code (Most companies will use formats U or V).
- 7. Reduce On-hand by committed qty? Checking this option reduces the quantity on hand by the committed amount. Recommended as standard for all IMS Customers!

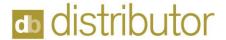

# **Customer Defaults - second screen**

Non-IMS customers will advance directly to this second screen of parameters.

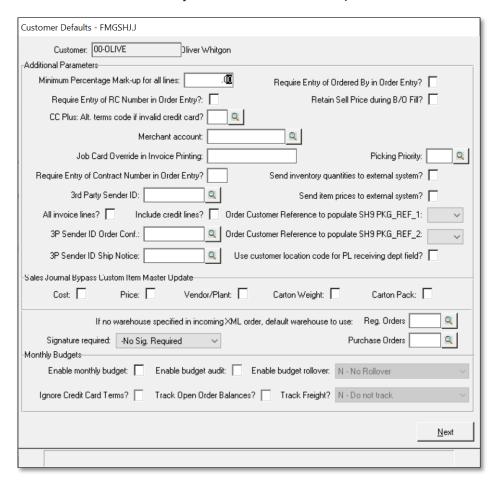

# **Additional Parameters**

- 1. Minimum Percentage Mark-up for all lines:
  - a. When set, upon exiting an order all lines will be reviewed and the designated markup will be applied to all lines that do not meet this criterion. *Not recommended!*
- 2. Require Entry of Ordered By in Order Entry? Checked equals Yes.
- 3. Require Entry of RC Number in Order Entry? Checked equals Yes.
  - a. This information is written to the EDW file and is used for User Generated reporting.
- 4. Retain Sell Price during B/O Fill? Checked equals Yes.
- 5. **CC Plus: Alt Terms code if invalid credit card?** Checked equals Yes.
- 6. Merchant account overrides default Marchant Account.
- 7. Job Card Override in Invoice Printing
  - a. This is a 3-digit code that corresponds to the Invoice Delivery option setting.
  - b. Allows a different set of printing rules for this customer's invoices.
  - c. Also used to print invoices with a different company logo.
- 8. Picking Priority Used with WMS (Warehouse Management System).
- 9. Require Entry of Contract Number in Order Entry
  - a. When set, Order Entry requires entry of a valid Contract number in the order header.

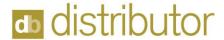

# 10. Send Inventory quantities to external system

- a. Used with Flowpoint integrations. Covered separately.
- 11. 3rd Party Sender ID used with Flowpoint to output invoice data. Covered separately.
- 12. These next 3 fields used with custom Flowpoint integration. Covered Separately.
  - a. 3rd Party Sender ID validated field
  - b. All Invoice lines
  - c. Include credit Lines
    - i. No Sig. Required
    - ii. S-Signature Required
    - iii. M-Mature Signature Required

# 13. Order Customer Reference to populate SH9 PKG\_REF\_1 and REF\_2

- a. Drop Down allows a selection from 01 to 10
- b. These are 60 characters long
- c. This uses the FV1-OrderCustRefs file.
- d. Allows data to come in via eCommerce orders.
- e. Used for reporting purposes.
- f. Can be output to packing list.
- **14.** Use customer location code for PL receiving dept field The 'Receiving Department' is a 20-character field stored in the customer's Ship-To. It can be output to the packing list (field 95). Checking this option overrides that output with the 9-character Customer Location Code.

# 15. Sales Journal Bypass Custom Item Master Update

- a. The Sales Journal Update program will not update these fields when checked.
- b. Cost: Cost Unit, Cost Qty/Unit, and Cost Amt/Unit
- c. Price: Price Unit, Price Qty/Unit, and Price Amt/Unit
- d. Vendor/Plant: Vendor and Plant
- e. Carton Weight:
- f. Carton Pack:

# 16. If no warehouse specified in incoming XML order, default warehouse to use:

- a. Dropdown option for Reg. orders and Purchase Orders.
- b. Not generally used, requires special integration. Not Covered.

#### 17. Monthly Budgets

a. Requires setup of the Budget Module, not covered.

Click Next!

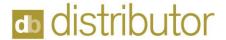

### **Customer Defaults - third screen**

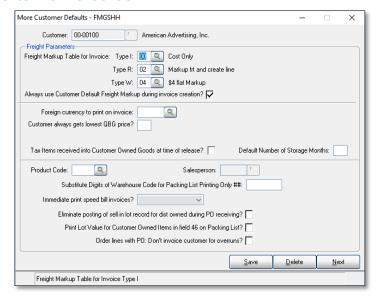

# 1. Freight Parameters

- a. Set up freight mark-up by order type. See document on Freight Markups for details.
- 2. Foreign currently to print on invoice: Select from preset list (if applicable).
- 3. Customer always gets lowest QBG price: Used with price plans.
- 4. Tax Items received into Customer Owned Goods at time of release: This option charges tax on client owned releases based on the final shipping location.(not standard)
- 5. **Default Number of storage Months:** how long is the planned Storage for items coming into the warehouse.
  - a. Defaults to order entry line.
  - b. Calculates Storage Expiration to the lot during Purchase Order Receiving.
- 6. Product Code and Salesperson
  - a. Override- if order line 001 has product code (selected), change the salesperson.
- 7. Substitute Digits of Warehouse Code for Packing List Printing Only ##
  - a. Enter a 2-digit number to direct the printing of packing lists to a specified printer.
- 8. Immediate print speed bill invoice requires alternate invoice printing selection.
  - a. Dropdown options are:
    - i. Don't ask, just print.
    - ii. Ask first
    - iii. No
- 9. Eliminate posting of sell in lot record for dist owned during PO receiving?
  - a. The System defaults sell price on "Bill as Ship" order type to "Lot Record", at the time of receiving. Check to override.
- 10. Print Lot Value for Customer Owned Items in field 46 on Packing List
  - a. Check to print the sell price for all items on Packing Lists
- 11. Order lines with PO: Don't invoice customer for overruns
  - a. Check box if customer does not allow billing for overruns.
  - b. Overruns can still be received into the warehouse, but this can cause a difference in the quantity in inventory and quantity billed for reconciliation purposes.